# **Moving Toward SSL: What it is, How to do it, & Why you shouldcare**

**[Mukalele](https://www.mukalele.net/) Rogers, [#WordCampKampala](https://2017.kampala.wordcamp.org/) Saturday, 16 December 2017**

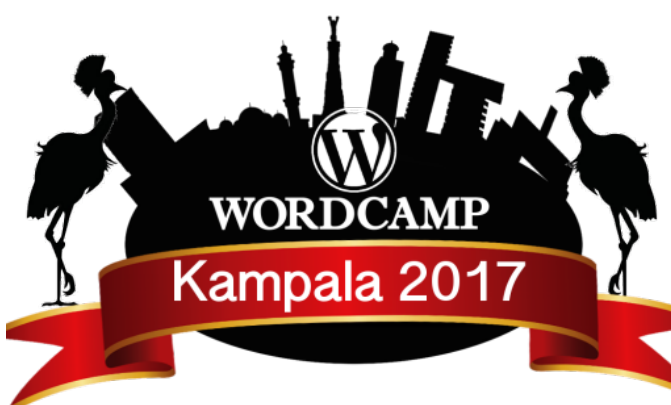

# **Hello! A bit about me…**

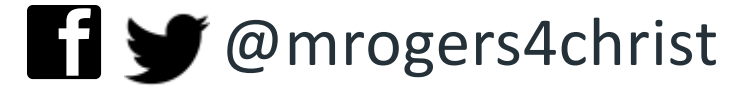

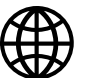

www.mukalele.net

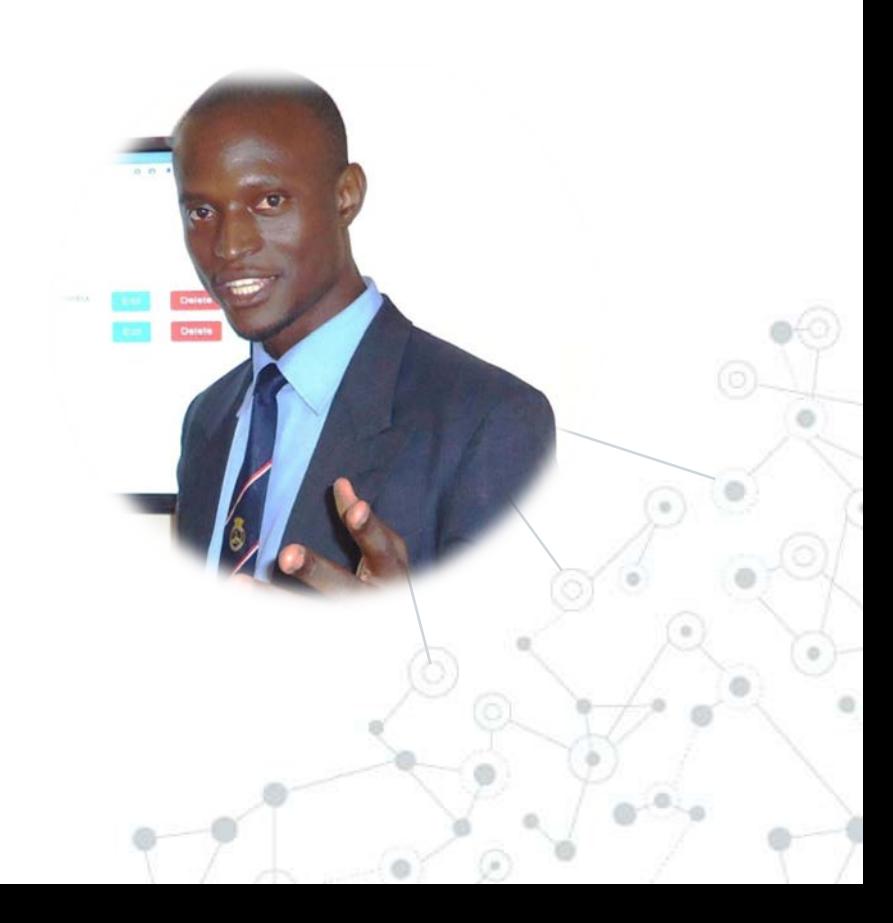

# **What I Do**

## **[center4webpresence.com](https://center4webpresence.com/)**

### Offering domain name registration and Web Hosting For Less! +Free SSL

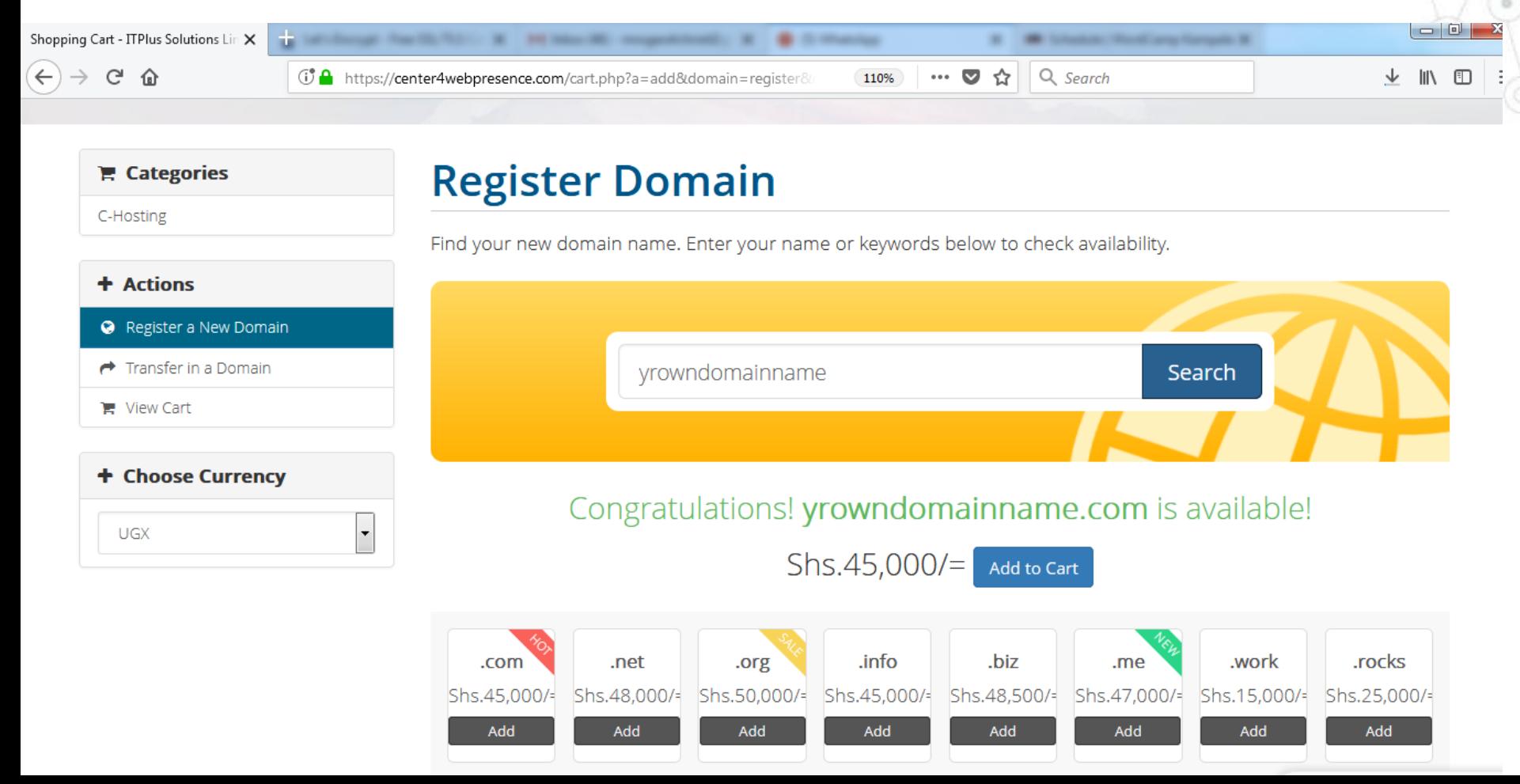

# **What I Do**

# As an ICT Teacher / Trainer, I maintain an online shop powered by  $W + W$ 00 COMMERCE at [mukalele.net](https://www.mukalele.net/index.php/shop/)

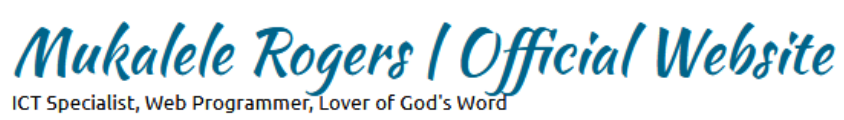

1 ITEM - SHS.35,000 CHECKOUT SIGN IN / REGISTER

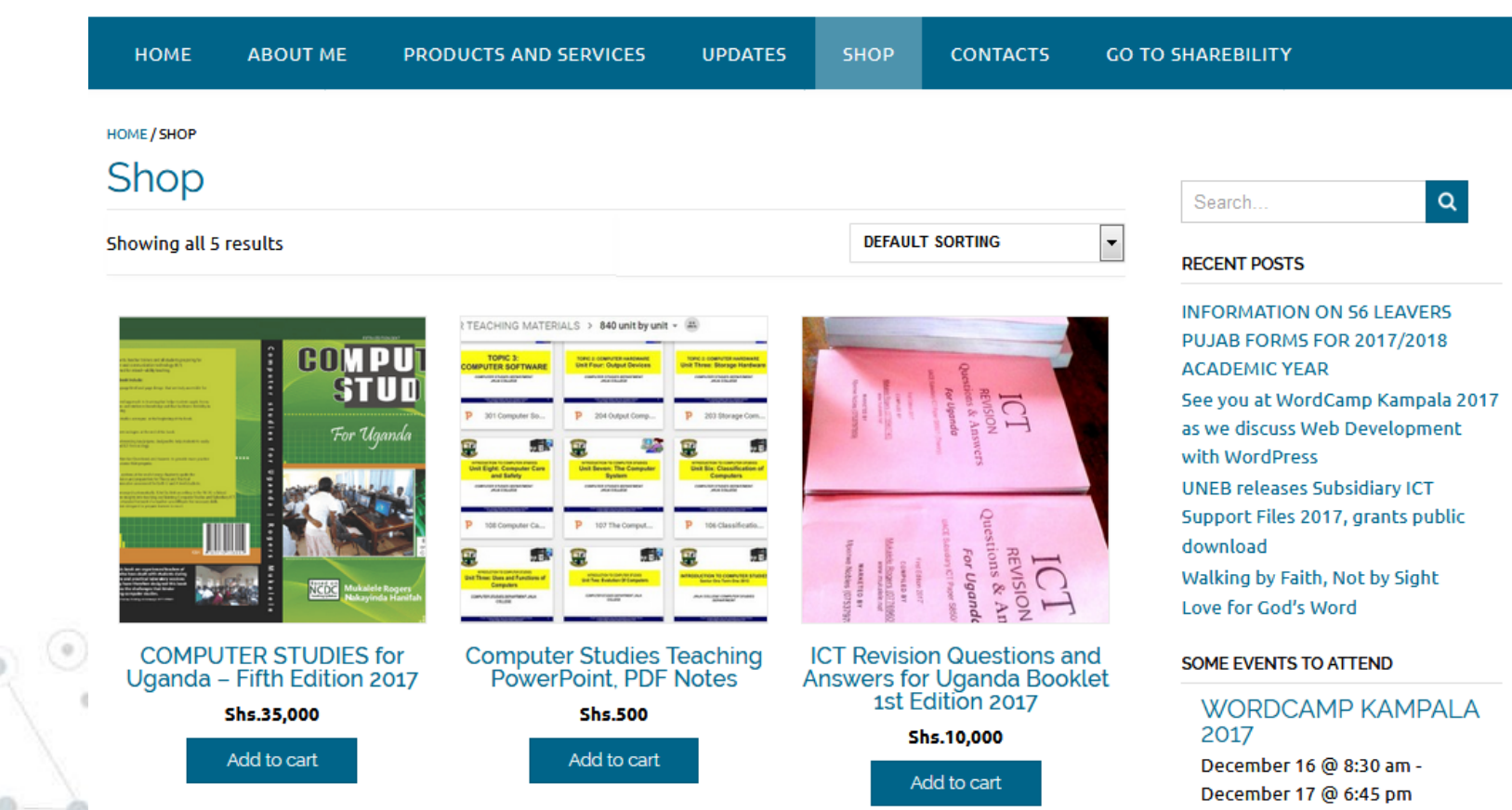

# **What I D[o](https://www.mukalele.net/sharebility/)**

## **Sharebility Uganda - [sharebility.mukalele.net](https://www.mukalele.net/sharebility/)**

An educational digital resource sharing system for Ugandan Schools

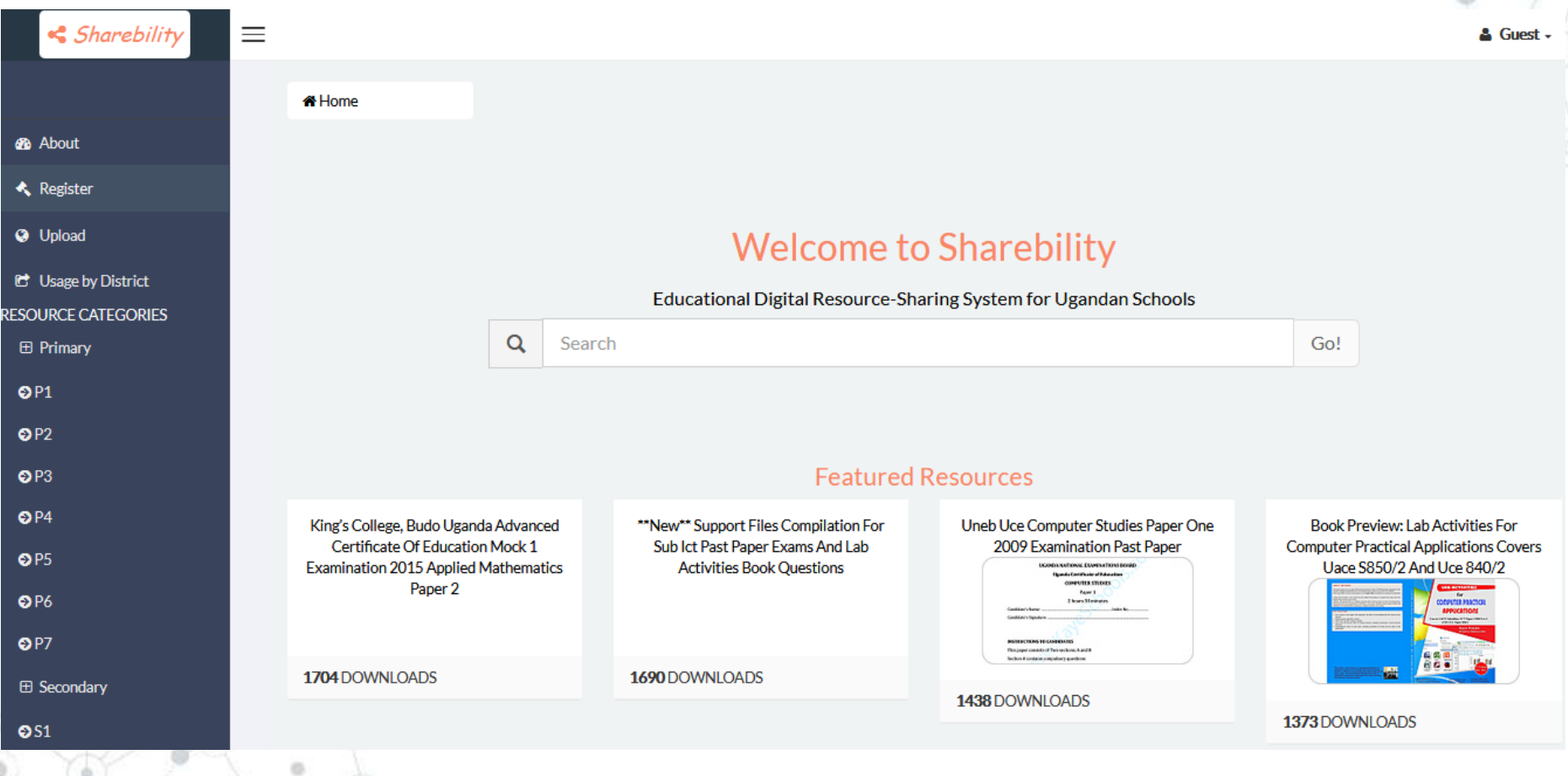

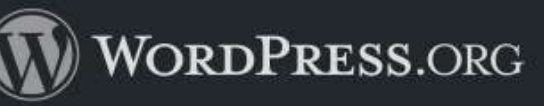

**Themes** 

Showcase

**Hosting** 

## Moving Toward SSL

Posted December 1, 2016 by Matt Mullenweg. Filed under Development.

We're at a turning point: 2017 is going to be the year that we're going to see features in WordPress which require hosts to have HTTPS available. Just as JavaScript is a near necessity for smoother user experiences and more modern PHP versions are critical for performance, SSL just makes sense as the next hurdle our users are going to face.

SSL basically means the link between your browser and the server is encrypted. SSL used to be difficult to implement, and often expensive or slow. Modern browsers, and the incredible success of projects like Let's Encrypt have made getting a certificate to secure your site fast, free, and something we think every host should support by default, especially in a post-Snowden era. Google also weighs SSL as a search engine ranking factor and will begin flagging unencrypted sites in Chrome.

First, early in 2017, we will only promote hosting partners that provide a SSL certificate by default in their accounts. Later we will begin to assess which features, such as API authentication, would benefit the most from SSL and make them only enabled when SSL is there.

Separately, I also think the performance improvements in PHP7 are particularly impressive, and major kudos to everyone who worked on that. We will consider whether hosts use PHP7 by default for new accounts next year as well.

#### See Also:

Search WordPress.org

For more WordPress news, check out the WordPress Planet.

There's also a development P2 blog.

To see how active the project is check out our Trac timeline, it often has 20-30 updates per day.

#### Categories

- Releases (206)
- Development (191)
- Security (47)
- Community (43)
- Meta (43)
- Events (33)
- Testing (23)
- WordCamp (20)
- General (18)
- Documentation (15)

# **SSL: What it is**

**1.**

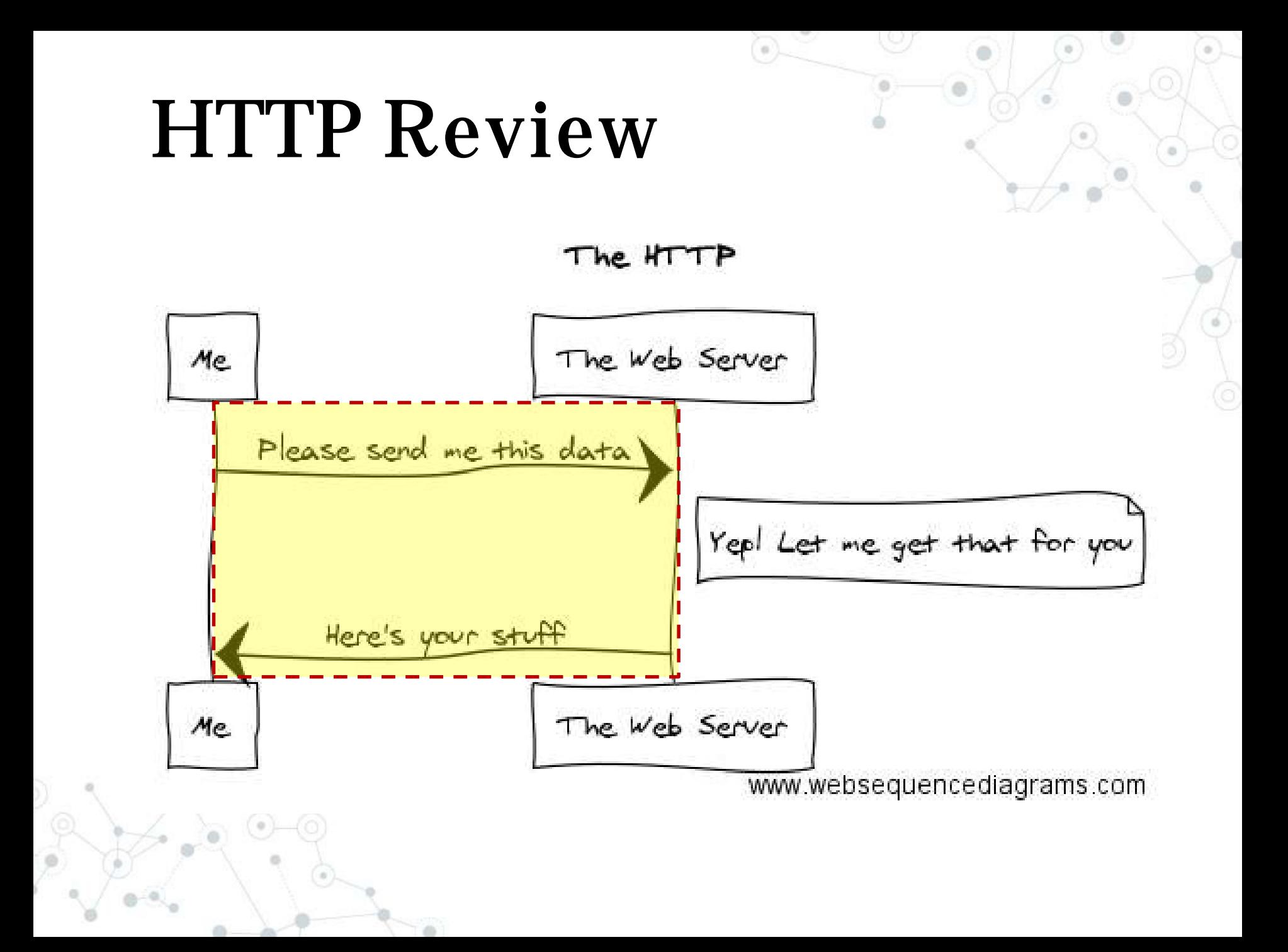

# **HTTPS**

#### The HTTPs

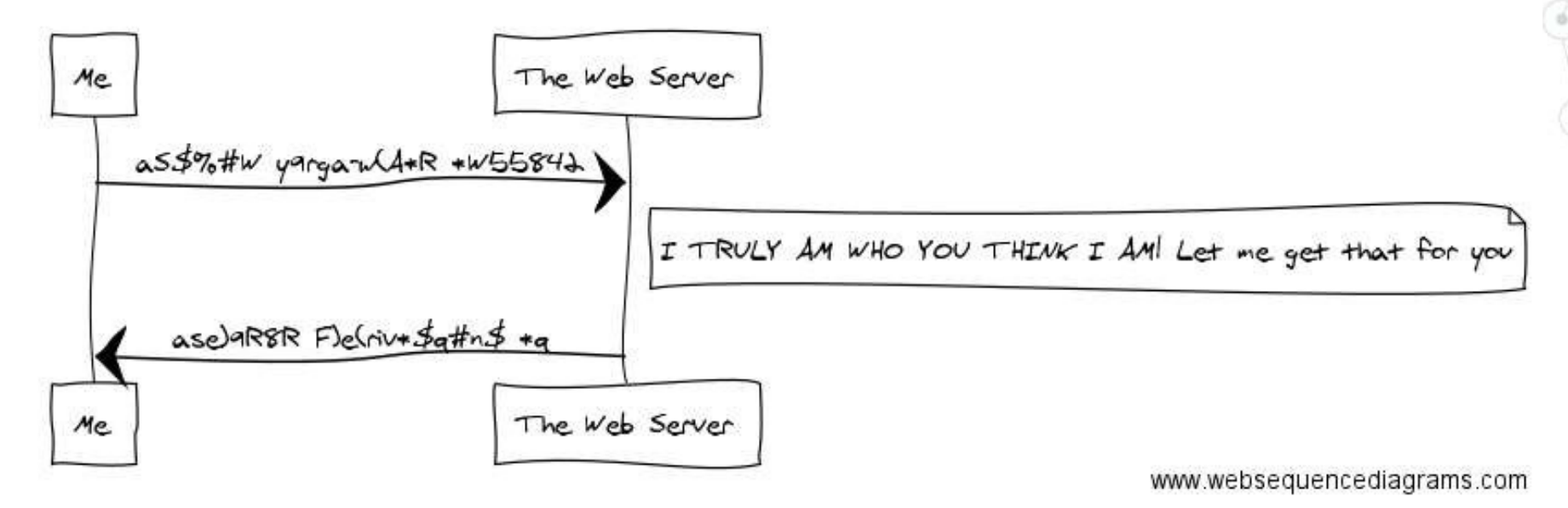

# HTTP vs HTTPS

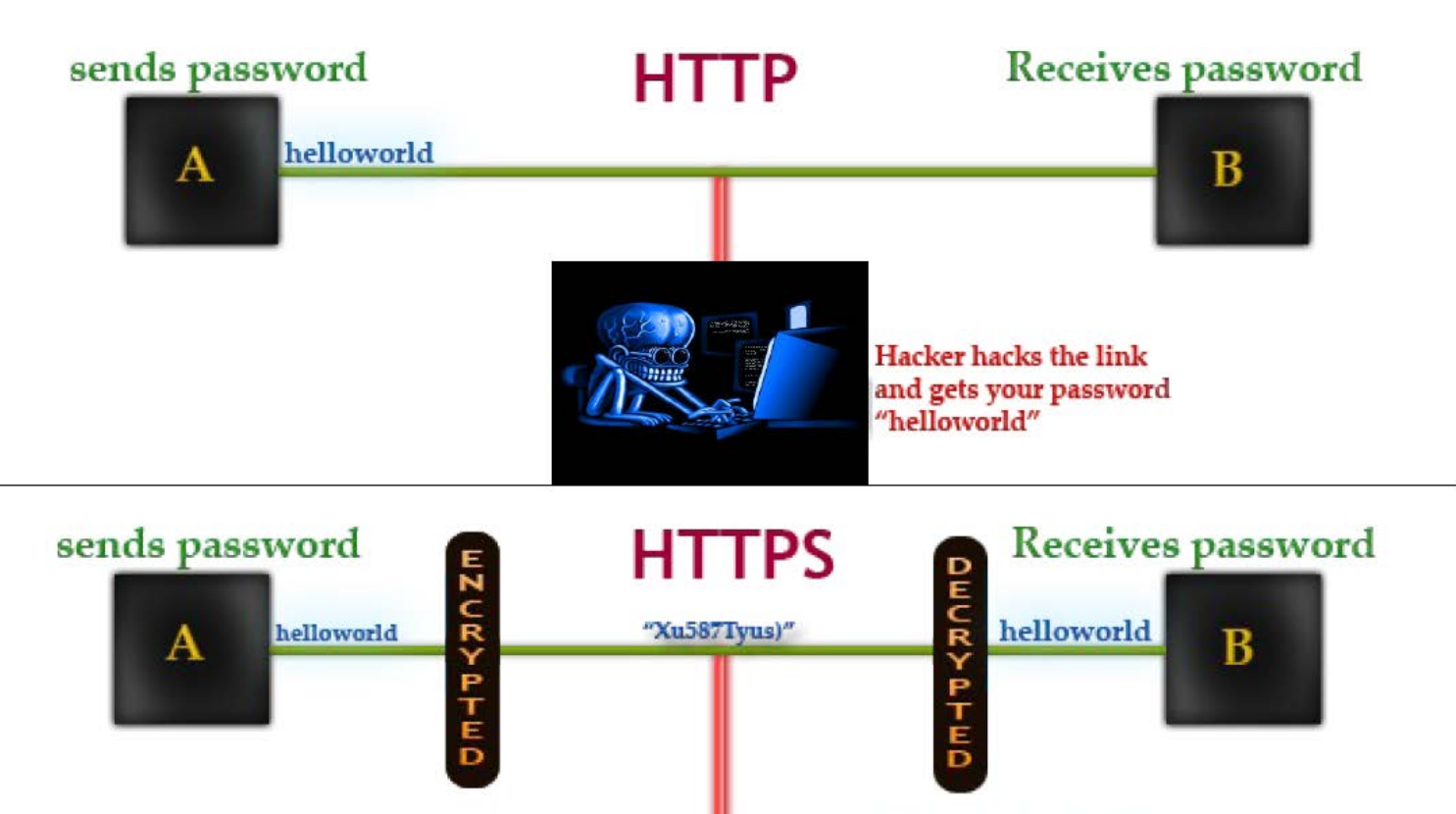

Hacker hacks the link and gets password as **HACKER** "Xu587Tyus)"

## How does HTTPS work: SSL explained

This presumes that SSL has already been issued by SSL issuing authority.

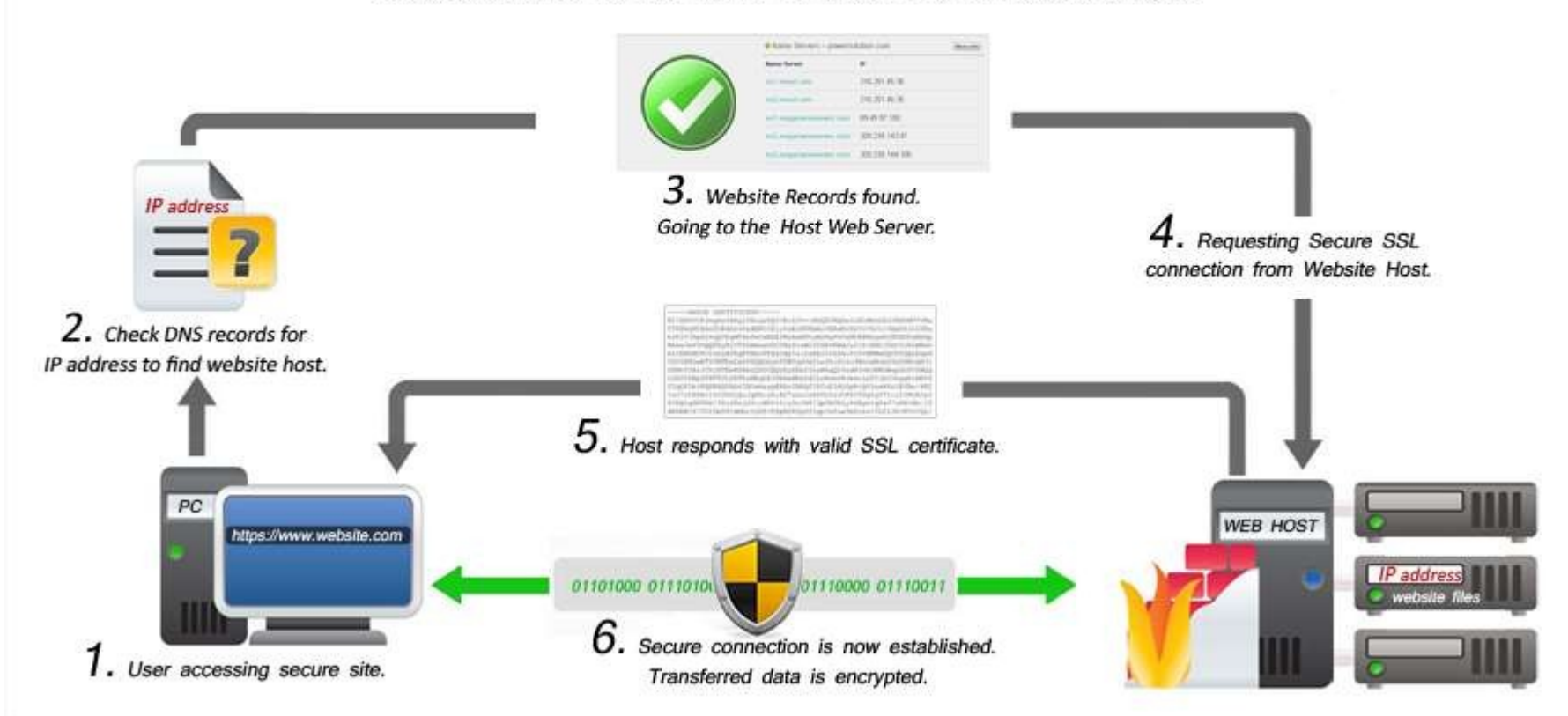

Image: https://thenocman.com/ssl-certificates/

# Why you should care

**2.**

## Who Needs It?

◎E-Commerce ◎Social Media ◎FormData e.g wp-login form ◎Mandatory for many functionalities **See [goo.gl/LoY7u5](https://sites.google.com/a/chromium.org/dev/Home/chromium-security/deprecating-powerful-features-on-insecure-origins)** e.g. Geolocation, Device motion, EME, getUserMedia, AppCache, Notifications

◎SEO for websites ◎Everyone!

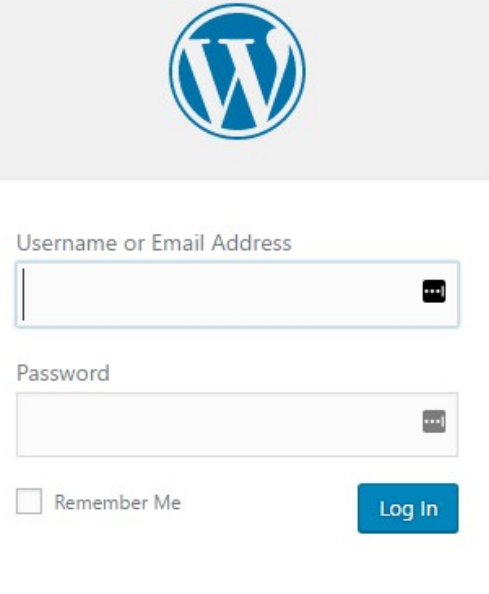

Lost your password?

 $\leftarrow$  Back to bitworx

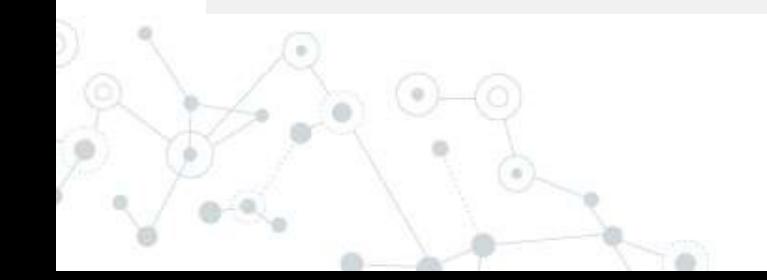

# $Google + 1$  ssL =

Eventual treatment of all HTTP pages in Chrome:

A Not secure example.com

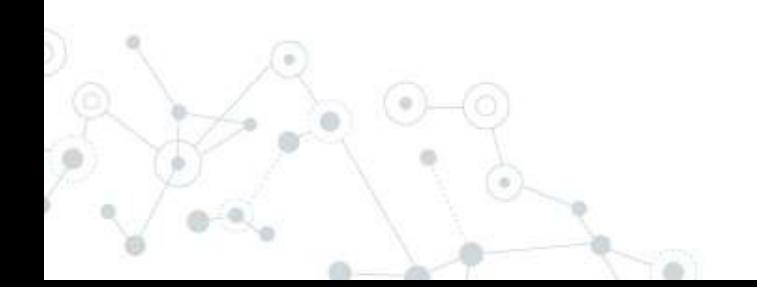

# **How to doit**

**3.**

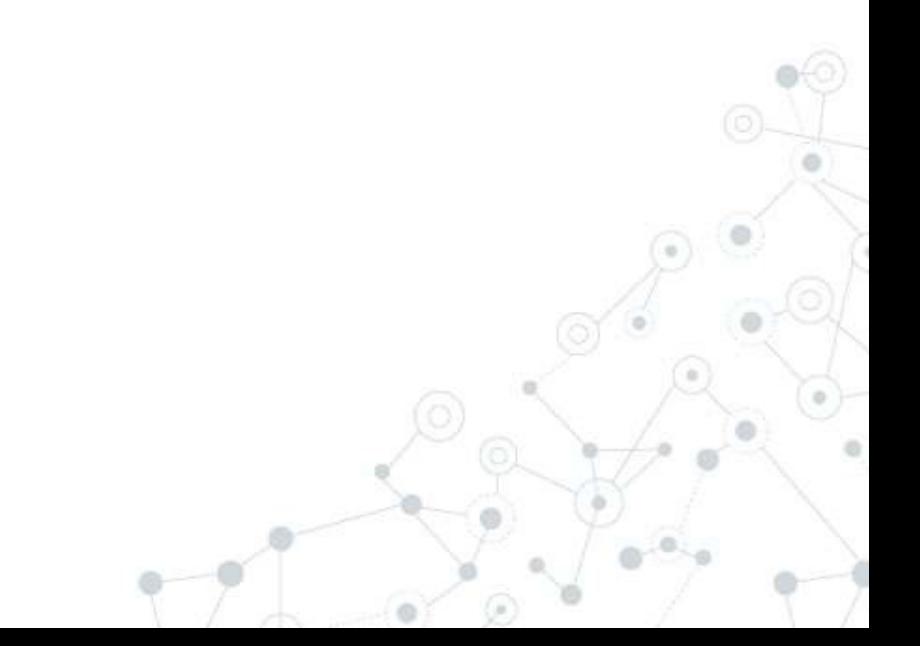

### You'll Need…

#### -BEGIN CERTIFICATE----

MIIFDjCCA/agAwIBAgIQKAIzIuRmTHxcwwABHyda7zANBgkqhkiG9w0BAQUFADBz MQswCQYDVQQGEWJHQjEbMBkGA1UECBMSR3JlYXRlciBNYW5jaGVzdGVyMRAwDgYD VQQHEwdTYWXmb3JkMRowGAYDVQQKExFDT01PRE8qQ0EqTGltaxRlZDEZMBcGA1UE AxMQUG9zaXRpdmVTU0wgQ0EgMjAeFw0xNDAzMDUwMDAwMDBaFw0xNTAzMDUyMzU5 NTlaMFoxITAfBqNVBAsTGERVbWFpbiBDb250cm9sIFZhbGlkYXRlZDEUMBIGA1UE CxMLUG9zaXRpdmVTU0wxHzAdBgNVBAMTFnd3dy5qb2hudG90aGV3b3JsZC5jb20w ggEiMAOGCSgGSIb3DQEBAQUAA4IBDwAwggEKAoIBAOCzs7SFnemzta92OHfvIPgl +̃ŠkBfzuDOWWG∨EFdSfੈhBY9̀Y4LMOPOi2+t̃K̃PiUzY1qqKE9q43ief+6PXMqLCXUJ6s HNWzOTDdgUuEmjTGGzdjD+vuu0io3DkuqRn3a6VUmrmquKlYlZQK1Bzec+fGXbI7 BTFWs3wlTLPenGRAUZG1x14CWnF6XaNuxsr7bEHGltaefOv1qZ4JPzdd78QxRiWQ 081NDdreiJHPOaabWIELFOfm/a4+kwm4GwFAd6SDMCAG5CHpswWqLMzruifcMDRV vNTaU8UNAOrUYfOsShbeyf5F/EER/9NKh2Y1rKJF7TsY9GjZD/MSOX5H1Tx0ZdN1 AgMBAAGjggG1MIIBsTAfBgNVHSMEGDAWgBSZ5EBfaxRePgXZ3dNjVPxiuPcArDAd BQNVHO4EFQOUl9iRosAURI7hur0c8abfWwUbr5MwDqYDVR0PAOH7BAODAQWQMAwG A1UdEwEB/wQCMAAwHQYDVR01BBYwFAYIKwYBBQUHAwEGCCSGAQUFBwMCMFAGA1Ud IARJMECWOWYLKWYBBAGyMQECAgCWLDAgBggrBgEFBQCCARYeaHR0cDovL3d3dy5w b3NpdGl2ZXNzbC5jb20vQ1BTMAqGBmeBDAECATA7BqNVHR8ENDAyMDCqLqAshipo dHRwOi8vY3JsLmNvbW9kb2NhLmNvbS9Qb3NpdGl2ZVNTTENBMi5jcmwwbAYIKwYB BQUHAQEEYDBeMDYGCCsGAQUFBzAChipodHRwOi8vY3J0LmNvbW9kb2NhLmNvbS9Q b3NpdG12ZVNTTENBMi5jcnQwJAYIKwYBBQUHMAGGGGh0dHA6Ly9vY3NwLmNvbW9k b2NhLmNvbTA1BqNVHREELjAsqhZ3d3cuam9obnRvdGhld29ybGQuY29tqhJqb2hu dG90aGV3b3JsZC5jb20wDQYJKoZIhvcNAQEFBQADqqEBAJqjwJvrIcOEYF11OEkO qwVqb5zB7f61zKOdhcUvE4JO7uSE5K2i38D9bjsntmt6jzVrNJwrlNRE4YPZvWHe b9T8xK5Yk8iu4Qfk+BdVe/DZVZYqluo4l9i487Vti2/7Gp/kIPpuFq+xQxh/OQM7 B90xvhbnx/neiuht4tFKB89t1vEX7cq22291/vvs/BxwJfcuc5kZ1LB9qMkdZMpY oo+aO56tk0gjJa/2xhLANzBTEmOf8p1ojJxm3aWplx0ZHv+lfpCaxCBKWB35M9mc np7EZMq1qdaTutqRIvGXxAe8MvvOESbmZZ5mqA5AYrUHl2APDZ6GxQM9FHPS17WX  $8OA =$ 

-END CERTIFICATE----

### Certificate contents

◎Domain name (commonname) ◎Public key ◎Owner of certificate (subject) ◎Issuer of certificate(CA) ◎Expiration data ◎Serial number

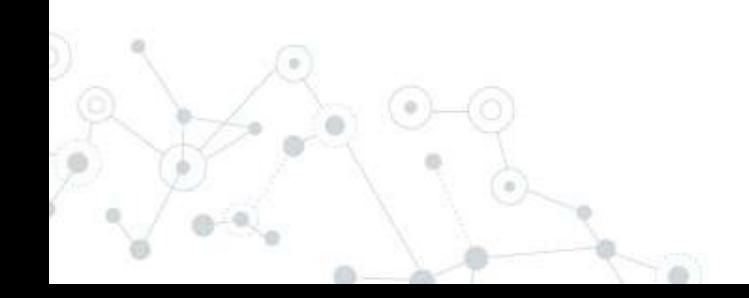

### Types of Certificates

- ◎Domain Validation CA checks right of applicant to use domain name
- ◎Organization Validation CA does above + vets organization
- ◎Extended Validation CA does above + thorough vetting oforganization

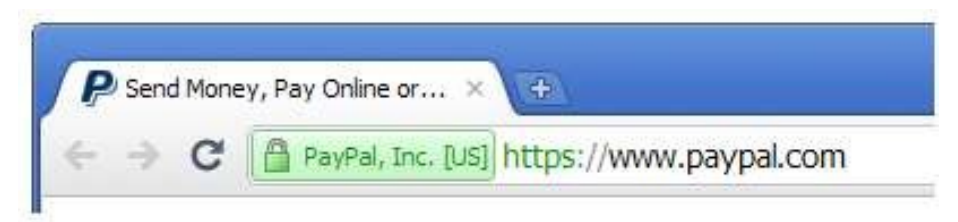

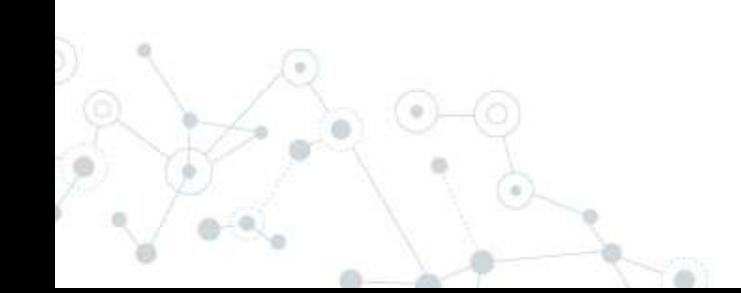

## Basic Steps for Adding SSL

- 1. Generate a CSR(certificate signing request) at your web host
- 2. Buy a certificate from a vendor
- 3. Validate your domain/certificate
- 4. Send the CSR, certificate, and bundle files to your web host
- 5. Configure your site touse SSL
- 6. Upon renewal, repeat steps #1-41

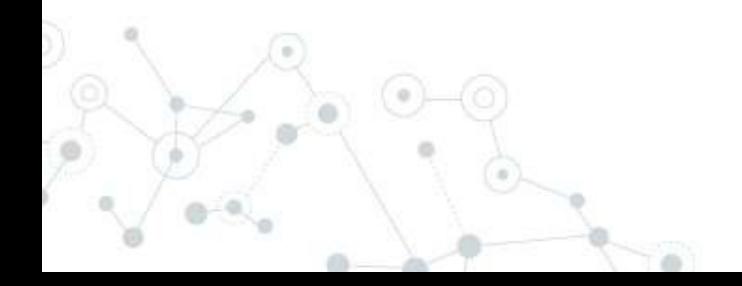

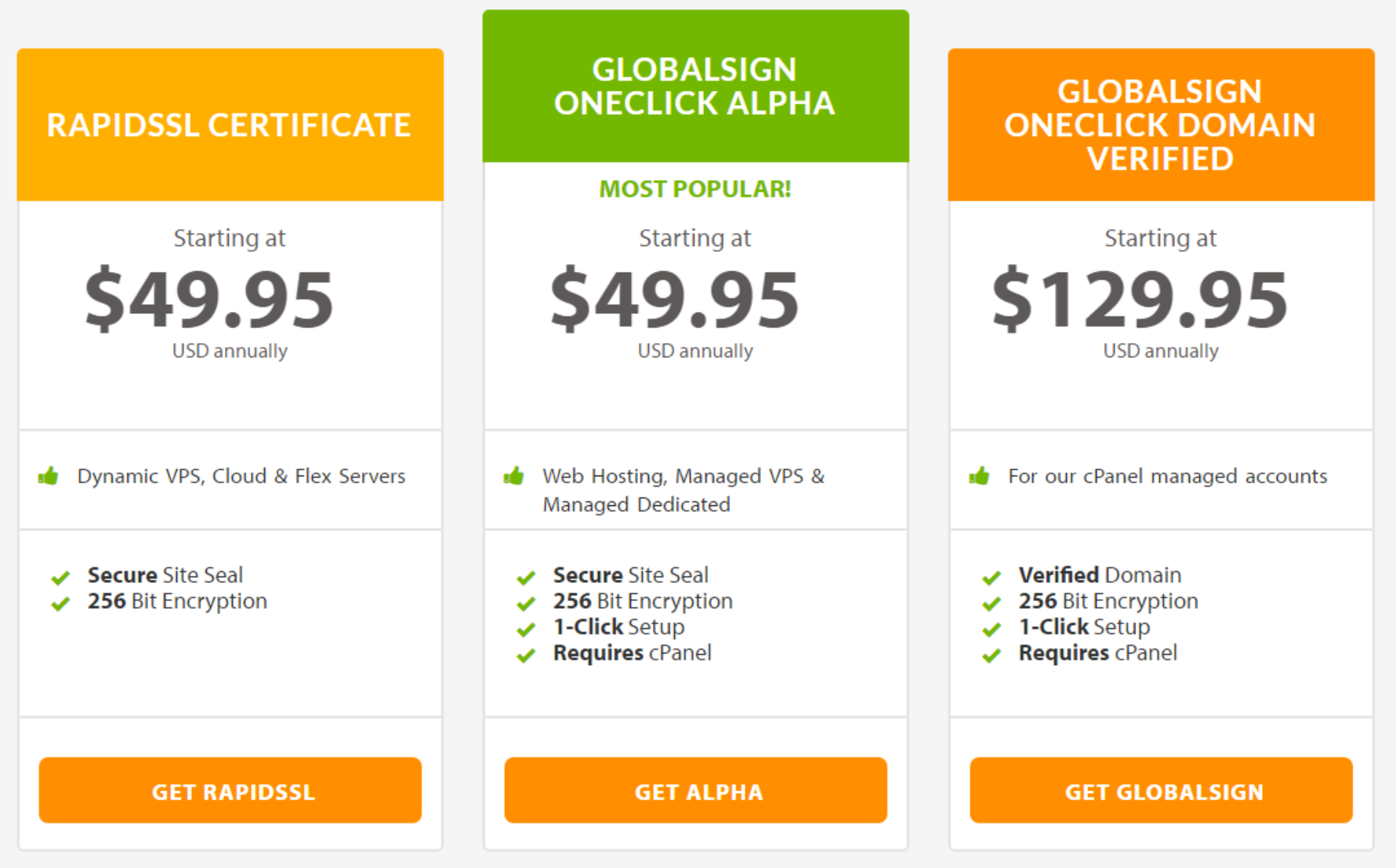

 $\alpha$ 

### **SSL Certificate Solutions**

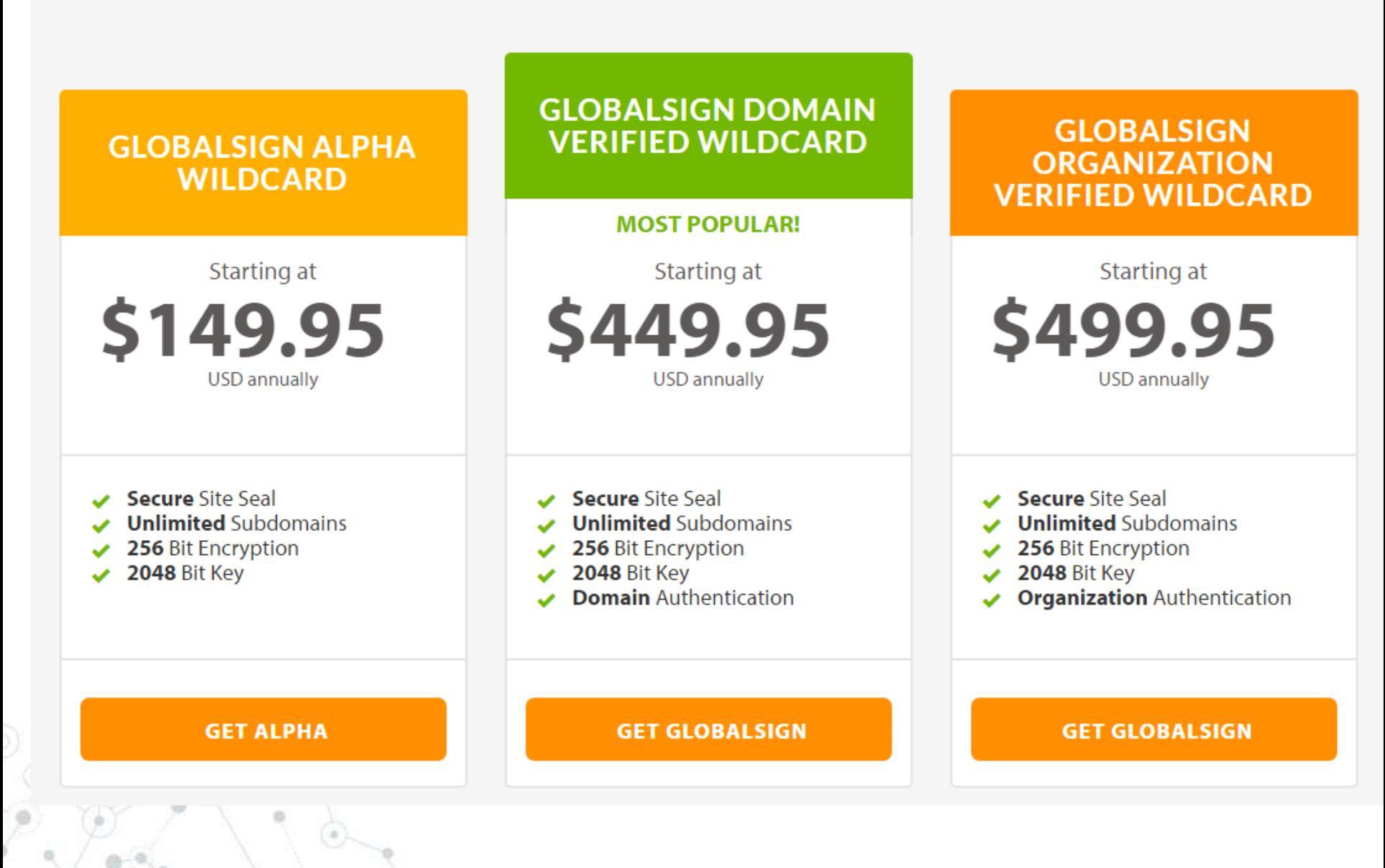

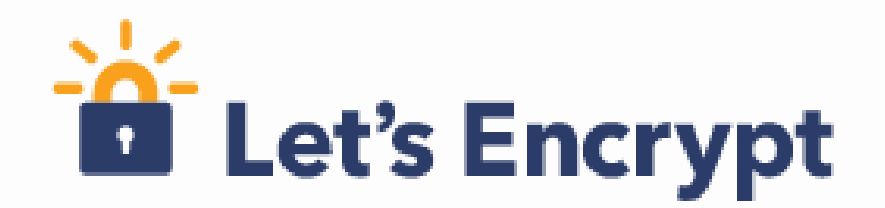

### ◎Free, automated, openCertificate Authority ◎Domain validation 3CX @ Tintri ◎3-month expiry

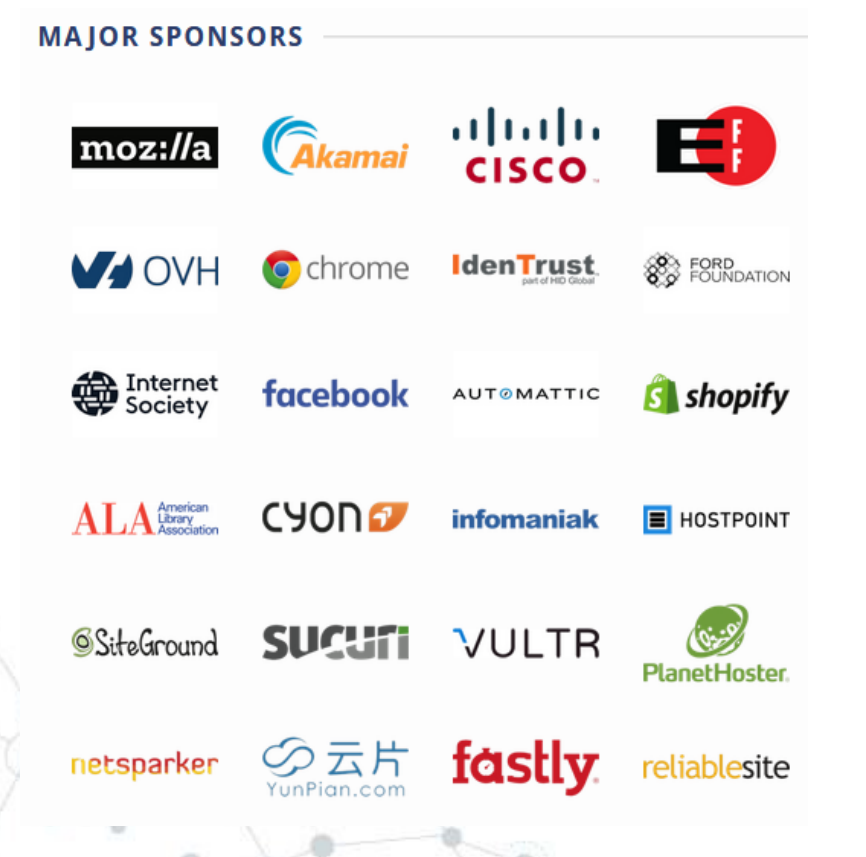

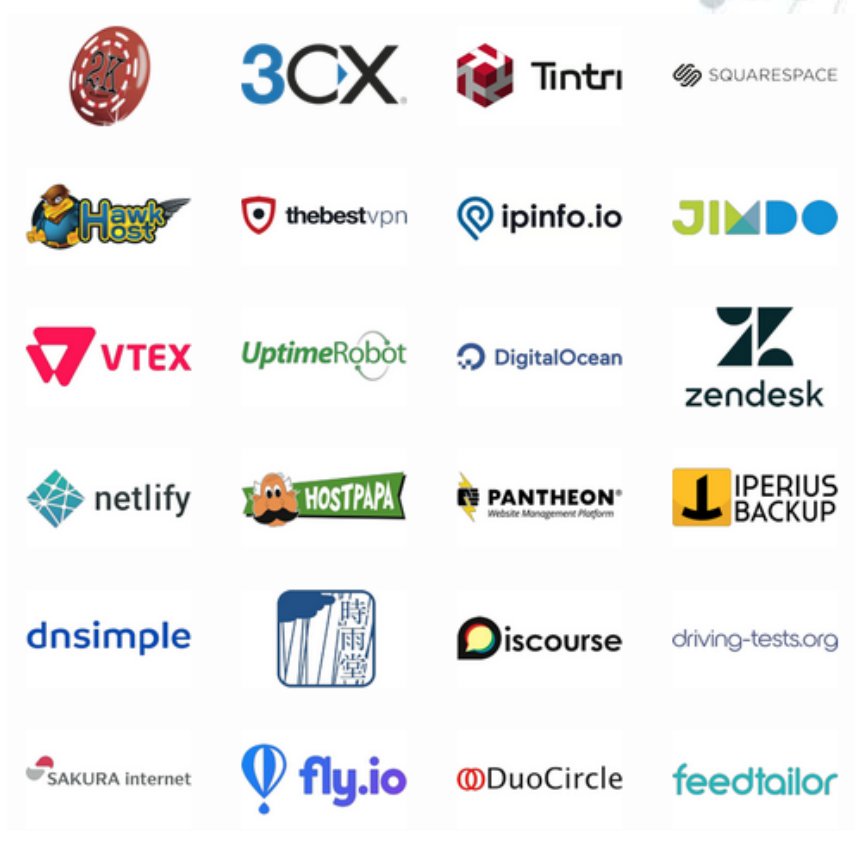

letsencrypt.org

## **Lets Encrypt Support**

#### Providers that Enable Let's Encrypt and Redirect HTTP->HTTPS by **Default**

This is the best support of Let's Encrypt's mission "to create a more secure and privacy-respecting Web."

- EasyStore.co 4.2k (Source 324)
- Inspedium Corp. 270 (Source 20)
- manitu 1.8k (Source 81)
- Neocities 2.5k (Source 137)
- Netsite 369 (Source 13) (both in Danish)
- Pride Tech Design 174 (Source)
- Shopify 397 (Source 97)
- Squarespace 2.5k (Source 254)
- Tumblr (130 (Source 32)
- WordPress.com 7.8k (Source 2.7k)
- XS4ALL 2.2k (Source)

### Web Hosting Providers with Let's Encrypt Support

- 1and1.co.uk 691 (Source)
- 34SP.com 2.0k (Source 311)
- a2hosting.com 4.4k (Source 1.7k)
- Active24.co.uk 1.1k (Source 84)
- Active24.cz 624 (Source 144)
- all-inkl.com 1.8k (Source 629), more detailed instructions 1.7k) (both in German)
- Antagonist 446 (Source 67)
- Antilope Hosting 144 (Source 4)
- Apis Networks 628 (Source 57)
- blueboard.cz 552 (Source 39)

## Full List goo.gl/1BsdZF

## Lets Encrypt plugin for cPanel

### **Installing a Certificate**

Once you're logged into cPanel, you should see a Let's Encrypt for cPanel button under Security. Click on it to access your active domains list to install a certificate.

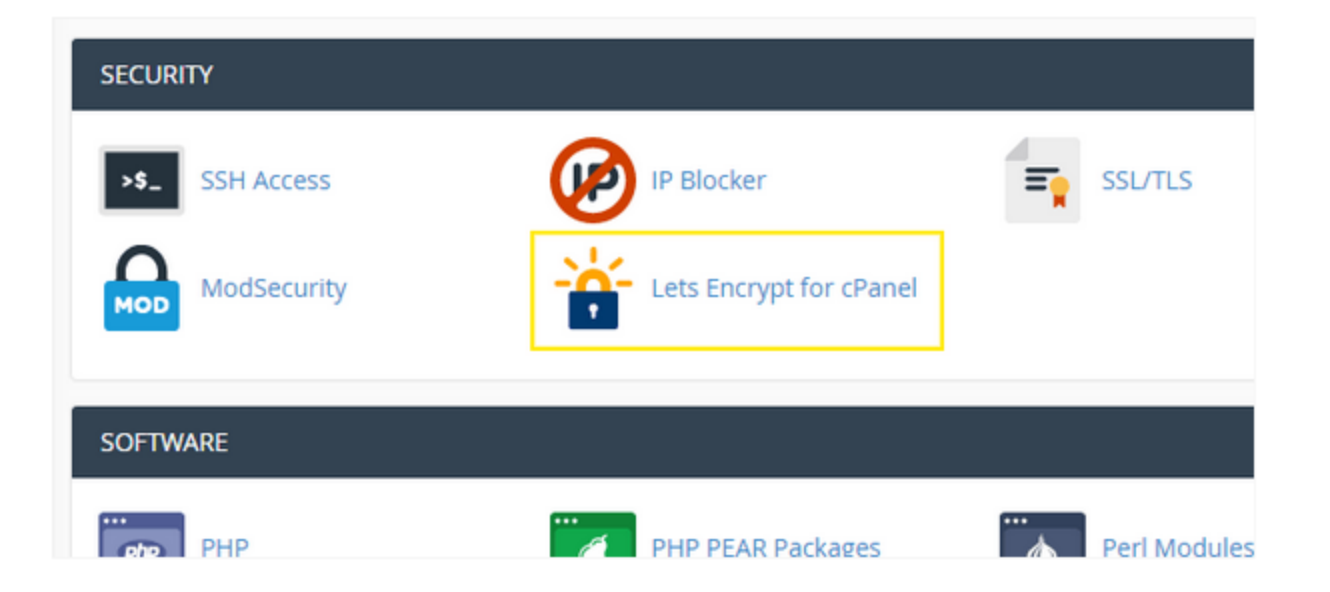

All the issued certificates are *Cross-signed* by **IdenTrust**. In this way, all the L.E. certificates are trusted by major browsers.

Details: goo.gl/uHF8rS

## **Tool for Generating Certificates in Minutes**

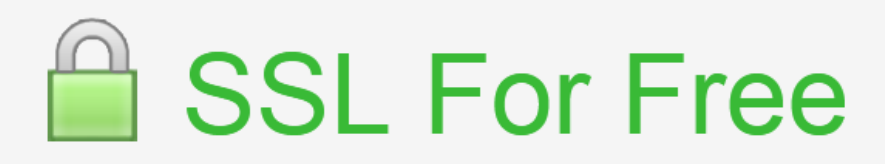

**Free SSL Certificates in Minutes** 

https://enter your website to secure

**Create Free SSL Certificate** 

**Advanced Options** 

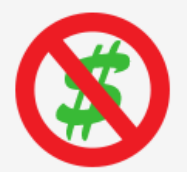

100% Free Forever

Never pay for SSL again. Thanks to Letsencrypt the first non-profit CA.

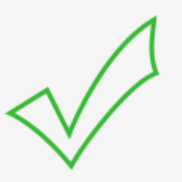

**Widely Trusted** 

Our free SSL certificates are trusted in 99.9% of all major browsers.

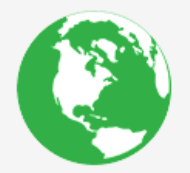

**Enjoy SSL Benefits** 

- Protect user data & gain trust
- Improve Search Engine Ranking
- Prevent forms of website hacking

Wildcard Certificates Supported? They are not supported but you can add up to 100 domains and or subdomains per certificate.

## Details: sslforfree.com

## **cPanel SSL/TLS Manager**

#### *cPanel*

₩

bo)

### $\equiv$  SSL/TLS

The SSL/TLS Manager will allow you to generate SSL certificates, certificates signing requests, and private keys. These are all parts of using SSL to secure your website. SSL allows you to secure pages on your site so that information such as logins, credit card numbers, etc are sent encrypted instead of plain text. It is important to secure your site's login areas, shopping areas, and other pages where sensitive information could be sent over the web.

### Private Keys (KEY)

Generate, view, upload, or delete your private keys.

### Certificate Signing Requests (CSR)

Generate, view, or delete SSL certificate signing requests.

#### Certificates (CRT)

Generate, view, upload, or delete SSL certificates.

### Install and Manage SSL for your site (HTTPS)

Manage SSL sites.

#### Manage Certificate Sharing

Change Certificate Sharing Permissions.

Your Shared SSL Certficate URL

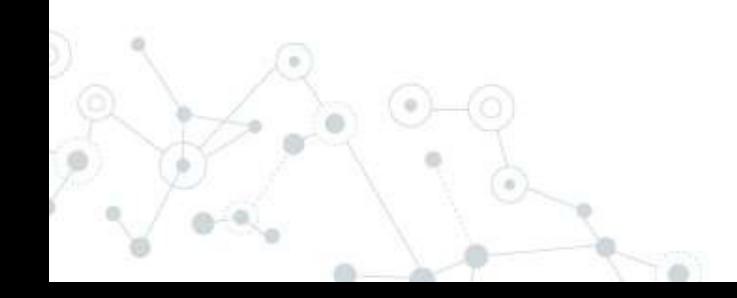

## Validity

- •Lets Encrypt certificates have a **90 days** validity. After the expiry, the certificates are not valid anymore and the browsers will raise security errors.
- •You will receive *remind emails* whenever a certificate is near to expire. Certificate renewal can be automated with a **cron** task.

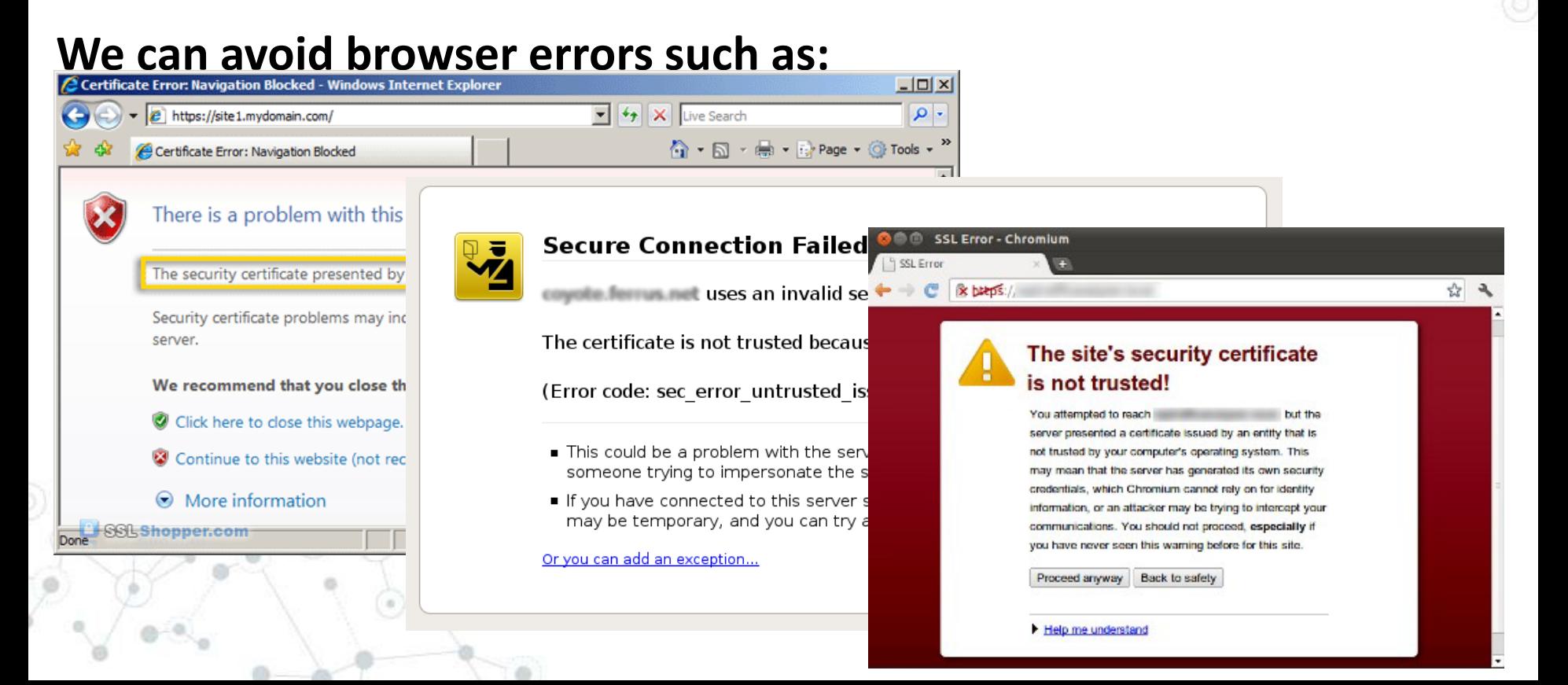

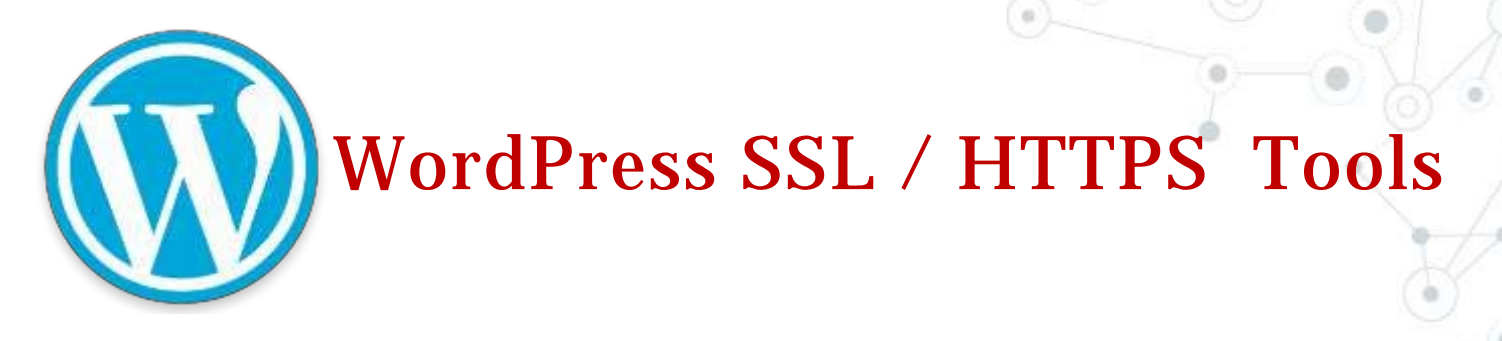

## ◎Update Site URL from http:// to https:// ◎Force http requests tohttps

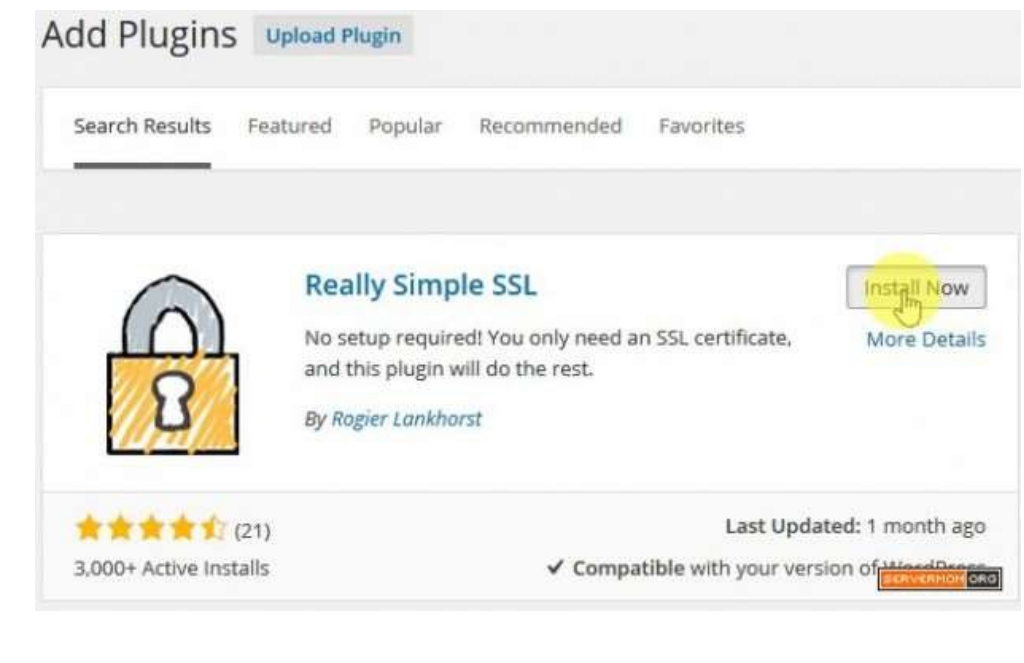

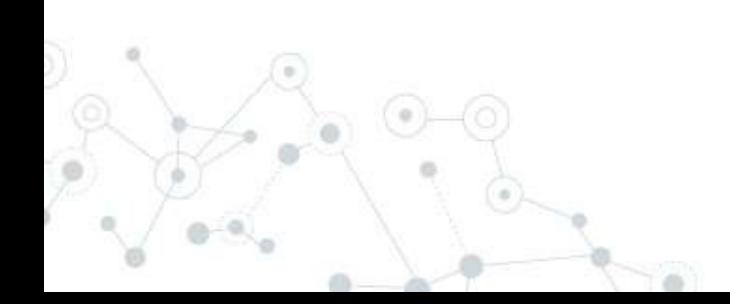

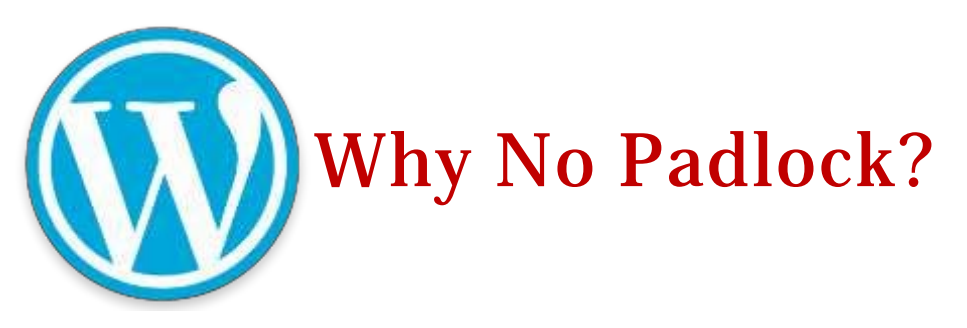

Here's a simple tool that will tell you about any insecure items on your SSL page!

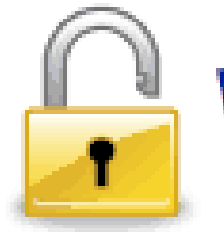

# **Why No Padlock?**

Home | FAQ | About | Contact

Domain Name: www.lexiconn.com URL Tested: https://www.lexiconn.com/makepayment.html Number of items downloaded on page: 29

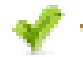

Valid Certificate found.

Certificate valid through: Dec 12 17:47:24 2011 GMT Certificate Issuer: GeoTrust Inc.

Total number of items: 103 Number of insecure items: 7

Insecure URL: http://fonts.googleapis.com/css?family=Lato:100,400,70 Found in: https://wordpress.com/

Insecure URL: http://en.blog.files.wordpress.com/2011/05/vertigo-blog. Found in: https://wordpress.com/

Insecure URL: http://theme.files.wordpress.com/2011/11/adventure-jou Found in: https://wordpress.com/

1. Extended Validation SSL - Green Bar PayPal, Inc. [US] https://www.paypal.com  $\bigoplus$ 2. Standard Validation SSL - No Bar https://moz.com/checkout/freetrial 3. SSL with Errors https://www.dunkindonuts.com/dunki...

## whynopadlock.com

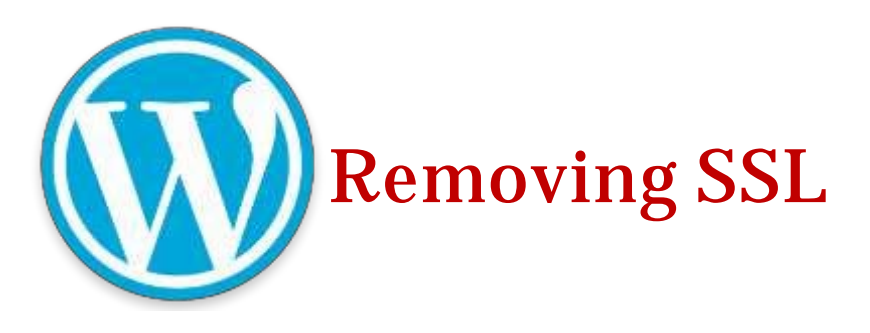

◎wp-config.php ◎.htaccess ◎Updating site URL (functions.php)

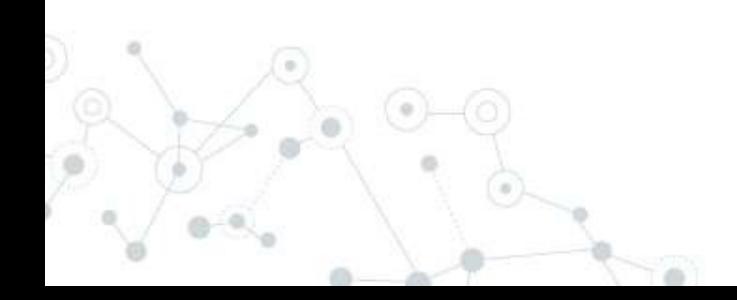

```
sel certificate codes to E3 yp-config.php E3
 13\star* @package WordPress
 14
       -9715
 16
 17
       // ** MySQL settings - You can get this info from your web host ** //
       /** The name of the database for WordPress */
 18
       define( 'DB NAME', 'economicblogs db' );
 19
 20<sup>1</sup>/** MySQL database username */
 21define( 'DB USER', 'economicblogs db' );
 22
 23^{\circ}24/** MySQL database password */
 25<sub>1</sub>define( 'DB PASSWORD', '2dCZ9gArwq' );
 26
 27
       /** MySQL hostname */
       define( 'DB HOST', 'localhost' );
 28
 29
       /** Database Charset to use in creating database tables. */
 30
       define('DB CHARSET', 'utf8mb4');
 31
 32/** The Database Collate type. Don't change this if in doubt. */
 33
 34
       define('DB COLLATE', '');
 35
       define('FORCE SSL ADMIN', true);
 36
 37
     \Box/***a+
 38
```

```
39
       * Authentication Unique Keys and Salts.
40
```

```
* Change these to different unique phrases!
41
```

```
* You can generate these using the (@link https://api.wordpress.org/secret-key/1.1/salt/ WordPress.org secret-key service)
```

```
* You can change these at any point in time to invalidate all existing cookies. This will force all users to have to log in again.
```

```
44
      * Gainee 2.6.045
```
42

43

#### Currently editing: /home2/bonzrco/public\_html/.htaccess

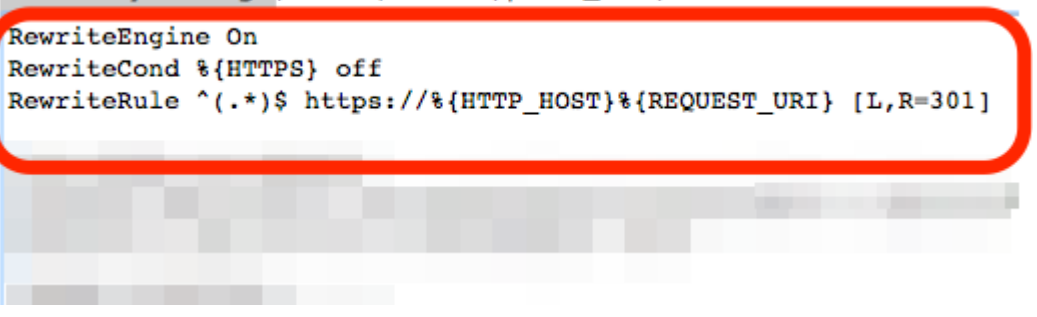

# **Thanks!**

# **Demo Time and questions.**

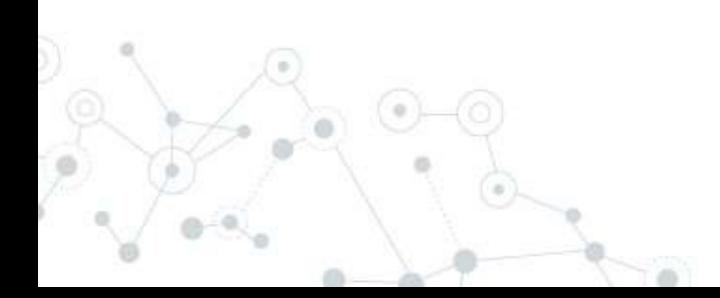